<span id="page-0-0"></span>Une page de titre sans logos : mais avec les affectations détaillées des auteurs

#### Présentation de **Prénom-Composé NOM**

travail réalisé avec Encadrante Numero-Un et Encadrant NumeroDeux

*2 Novembre 2020, LIP6, Paris*

- 1. Sorbonne Université, CNRS, LIP6, Paris
- 2. Institut Galilée, CNRS, LIPN, Villetaneuse
- 3. CNAM, CEDRIC, Paris

template de slides disponible sur

<http://perso.eleves.ens-rennes.fr/~afalq494/recherche-these.html>

# Une page de titre avec logos : mais sans les affectations détaillées des auteurs

#### Présentation de **Prénom-Composé NOM**

travail réalisé avec Encadrante Numero-Un et Encadrant NumeroDeux

*2 Novembre 2020, LIP6, Paris*

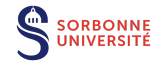

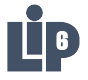

slides et tapuscrit disponibles sur <http://perso.eleves.ens-rennes.fr/~afalq494/recherche-these.html>

# Slide "avant-tout"

<span id="page-2-0"></span>Pensez à choisir une seule des deux pages de titre proposées!

# <span id="page-3-0"></span>**Outline**

### 1. [Première section : le haut des slides](#page-3-0)

[A propos de l'en-tête](#page-5-0) [Mise en forme du bandeau de titre](#page-7-0)

#### 2. [Deuxième section : le corps des slides](#page-10-0)

3. [Troisième section : le bas des slides](#page-38-0)

1- [Première section](#page-3-0)

# titre d'une slide avant la sous-section

ici on n'a pas encore de titre de sous-section

<span id="page-5-0"></span>1- [Première section](#page-3-0) • 1.1 [A propos de l'en-tête](#page-5-0)

### titre d'une slide dans la sous-section

ici on n'a un titre de sous-section, contrairement à la slide [2](#page-2-0)

Regarder le code ici pour référencer une slide avec *label et la citer* un numéro de slide avec \ref

1- [Première section](#page-3-0) • 1.1 [A propos de l'en-tête](#page-5-0)

# Ce qui apparaît dans l'en-tête

#### Dans la **première ligne**:

- $\rightarrow$  la version courte du titre, précisée en option de \title *( en option = entre crochets, avant les accolades)*
- $\rightarrow$  la version courte du nom, voire des initiales, redéfinir la commande \newcommand{\initiales}{Petit Nom }
- $\rightarrow$  la version courte de la date, précisée en option de \date

#### Dans la **deuxième ligne**:

- $\rightarrow$  le numéro et le titre de la section, sauf si le numéro est nul *s'il est précisé en option de* \section *le titre court est utilisé*
- $\rightarrow$  le numéro et le titre de la sous-section, sauf si le numéro est nul *s'il est précisé en option de* \subsection *le titre court est utilisé*

<span id="page-7-0"></span>1- [Première section](#page-3-0) • 1.2 [Mise en forme du bandeau de titre](#page-7-0)

### titre de la slide sans lettre descendant sous la baseline

pour régler ce problème, utiliser la commande \esp à la fin du titre, cf slide suivante

1- [Première section](#page-3-0) • 1.2 [Mise en forme du bandeau de titre](#page-7-0)

# titre de la slide sans lettre descendant sous la baseline

ici c'est mieux non?

1- [Première section](#page-3-0) • 1.2 [Mise en forme du bandeau de titre](#page-7-0)

## titre de la slide qui marche tout seul grâce au q et au g

<span id="page-10-0"></span>1. [Première section : le haut des slides](#page-3-0)

2. [Deuxième section : le corps des slides](#page-10-0) [Astuces pour s'étaler en largeur](#page-11-0) [Comment faire pour animer](#page-13-0)

3. [Troisième section : le bas des slides](#page-38-0)

<span id="page-11-0"></span>2- [Deuxième section : le corps des slides](#page-10-0) • 2.1 [Astuces pour s'étaler en largeur](#page-11-0)

# moins de marge (ou plus?)

Ce paragraphe est entre \begin{adjustwidth}{-1.5 em}{-1.5 em} et \end{adjustwidth} ce qui lui permet de s'étaler d'un bout à l'autre de la slide. En fait on a réduit les marges à gauche et à droite de 1.5em, on peut aussi augmenter les marges (réduire la largeur du texte donc) en mettant des valeurs positives, cf paragraphe juste après

> Ce paragraphe est entre  $\begin{cases}$  begin{adjustwidth}{2 em}{5em} et \end{adjustwidth} ce qui lui permet de s'étaler sur une largeur plus petite, et décalée vers la gauche En fait on a augmenté la marge à gauche de 2em, et celle à droite de 5em

2- [Deuxième section : le corps des slides](#page-10-0) • 2.1 [Astuces pour s'étaler en largeur](#page-11-0)

### des minipages côtes à côtes

Là, à gauche, une colonne qui fait presque la moitié de la slide, dans laquelle je peux écrire plein de choses et dont je peux constater la largeur complète grâce à \hrule

NB: par défaut, l'alignement vertical des minipages est "centré", ce qu'on peut modifier avec l'option [t]. Ici on est entre \begin{minipage}[t]{0.6\textwidth} et \end{minipage}

Là, à droite, une colonne qui fait presque la moitié de la slide, dans laquelle je peux écrire plein de choses et dont je peux constater la largeur complète grâce à \hrule que j'ai mis cette fois en début de paragraphe

> Ici une petite largeure donc peu de mots font vite une grande hauteur, Remarquez que bien que plus haute, le haut de cette mini-page est aligné avec celui de celle de gauche

<span id="page-13-0"></span>2- [Deuxième section : le corps des slides](#page-10-0) • 2.2 [Comment faire pour animer](#page-13-0)

# Exemple avec \only

N'apparaît que sur la slide "1", grâce à \only<1>{...}, puis disparaît et laisse sa place. partie là tout le temps, car hors d'un  $\on$ ly<1>

2- [Deuxième section : le corps des slides](#page-10-0) • 2.2 [Comment faire pour animer](#page-13-0)

# Exemple avec \only

```
partie là tout le temps, car hors d'un \only<1>
N'apparaît que sur les slides "2", "3" et "4", grâce à
\onl<sup>2-4>{\dots},</sup>
puis disparaît et laisse sa place.
N'apparaît que sur la slide "2", grâce à \on{1y < 2 > {\ldots},
puis disparaît et laisse sa place.
```
2- [Deuxième section : le corps des slides](#page-10-0) • 2.2 [Comment faire pour animer](#page-13-0)

# Exemple avec \only

```
partie là tout le temps, car hors d'un \only<1>
N'apparaît que sur les slides "2", "3" et "4", grâce à
\onl<sup>2-4>{\dots},</sup>
puis disparaît et laisse sa place.
Apparaît de la slide "3" à la fin, grâce à \only<3->{...}, avant sa
place n'est pas reversée
```
2- [Deuxième section : le corps des slides](#page-10-0) • 2.2 [Comment faire pour animer](#page-13-0)

# Exemple avec \only

```
partie là tout le temps, car hors d'un \only<1>
N'apparaît que sur les slides "2", "3" et "4", grâce à
\onl<sup>2-4>{\dots},</sup>
puis disparaît et laisse sa place.
Apparaît de la slide "3" à la fin, grâce à \only<3->{...}, avant sa
place n'est pas reversée
```
2- [Deuxième section : le corps des slides](#page-10-0) • 2.2 [Comment faire pour animer](#page-13-0)

# Exemple avec \onslide

N'apparaît que sur la slide "1", grâce à \onslide<1>{...}, mais ici sa place est reversée, pas réutilisée. partie là tout le temps, car hors d'un \onslide<1>

2- [Deuxième section : le corps des slides](#page-10-0) • 2.2 [Comment faire pour animer](#page-13-0)

# Exemple avec \onslide

partie là tout le temps, car hors d'un \onslide<1> N'apparaît que sur les slides "2", "3" et "4", grâce à  $\only < 2-4 > \{ \ldots \},\$ mais ici sa place est reversée, pas réutilisée. N'apparaît que sur la slide "2", grâce à \onslide<2>{...}, mais ici sa place est reversée, pas réutilisée.

2- [Deuxième section : le corps des slides](#page-10-0) • 2.2 [Comment faire pour animer](#page-13-0)

# Exemple avec \onslide

partie là tout le temps, car hors d'un \onslide<1> N'apparaît que sur les slides "2", "3" et "4", grâce à  $\only < 2-4 > \{ \ldots \},\$ mais ici sa place est reversée, pas réutilisée.

Apparaît de la slide "3" à la fin, grâce à  $\onsli{3-}$ ...}, mais sa place est reversée, pas réutilisée.

2- [Deuxième section : le corps des slides](#page-10-0) • 2.2 [Comment faire pour animer](#page-13-0)

# Exemple avec \onslide

partie là tout le temps, car hors d'un \onslide<1> N'apparaît que sur les slides "2", "3" et "4", grâce à  $\only < 2-4 > \{ \ldots \},\$ mais ici sa place est reversée, pas réutilisée.

Apparaît de la slide "3" à la fin, grâce à  $\onsli{3-}$ ...}, mais sa place est reversée, pas réutilisée.

2- [Deuxième section : le corps des slides](#page-10-0) • 2.2 [Comment faire pour animer](#page-13-0)

#### Exemple avec tikZ - v1

On peut utiliser \draw<n-> pour animer directement une figure tikz.

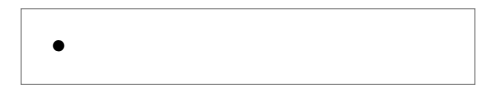

2- [Deuxième section : le corps des slides](#page-10-0) • 2.2 [Comment faire pour animer](#page-13-0)

#### Exemple avec tikZ - v1

On peut utiliser \draw<n-> pour animer directement une figure tikz.

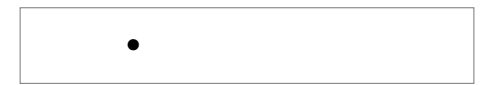

2- [Deuxième section : le corps des slides](#page-10-0) • 2.2 [Comment faire pour animer](#page-13-0)

#### Exemple avec tikZ - v1

On peut utiliser \draw<n-> pour animer directement une figure tikz.

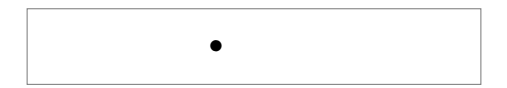

2- [Deuxième section : le corps des slides](#page-10-0) • 2.2 [Comment faire pour animer](#page-13-0)

#### Exemple avec tikZ - v1

On peut utiliser \draw<n-> pour animer directement une figure tikz.

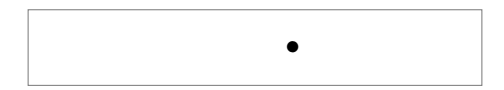

2- [Deuxième section : le corps des slides](#page-10-0) • 2.2 [Comment faire pour animer](#page-13-0)

#### Exemple avec tikZ - v1

On peut utiliser \draw<n-> pour animer directement une figure tikz.

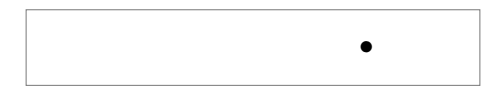

2- [Deuxième section : le corps des slides](#page-10-0) • 2.2 [Comment faire pour animer](#page-13-0)

#### Exemple avec tikZ - v1

On peut utiliser \draw<n-> pour animer directement une figure tikz.

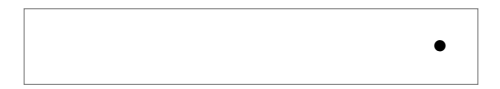

2- [Deuxième section : le corps des slides](#page-10-0) • 2.2 [Comment faire pour animer](#page-13-0)

#### Exemple avec tikZ - v1

On peut utiliser \draw<n-> pour animer directement une figure tikz.

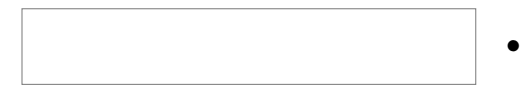

2- [Deuxième section : le corps des slides](#page-10-0) • 2.2 [Comment faire pour animer](#page-13-0)

#### Exemple avec tikZ - v1

On peut utiliser \draw<n-> pour animer directement une figure tikz.

Attention, la figure est replacée automatiquement à chaque étape en fonction de la place occupée par la figure à cette étape, donc si on veut voir le point bouger dans l'exemple ci-dessous, il faut un cadre fixe

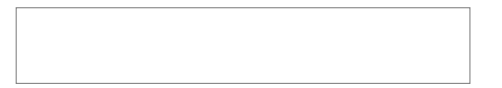

•

2- [Deuxième section : le corps des slides](#page-10-0) • 2.2 [Comment faire pour animer](#page-13-0)

#### Exemple avec tikZ - v1

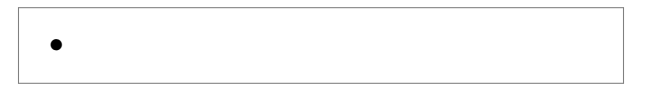

2- [Deuxième section : le corps des slides](#page-10-0) • 2.2 [Comment faire pour animer](#page-13-0)

#### Exemple avec tikZ - v1

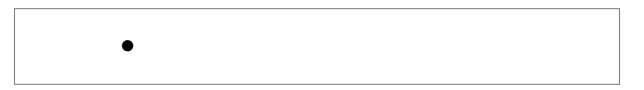

2- [Deuxième section : le corps des slides](#page-10-0) • 2.2 [Comment faire pour animer](#page-13-0)

#### Exemple avec tikZ - v1

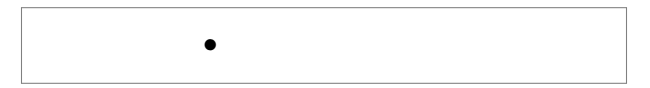

2- [Deuxième section : le corps des slides](#page-10-0) • 2.2 [Comment faire pour animer](#page-13-0)

#### Exemple avec tikZ - v1

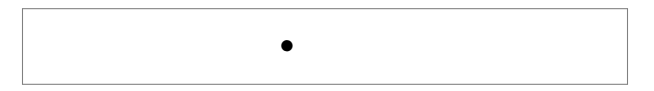

2- [Deuxième section : le corps des slides](#page-10-0) • 2.2 [Comment faire pour animer](#page-13-0)

#### Exemple avec tikZ - v1

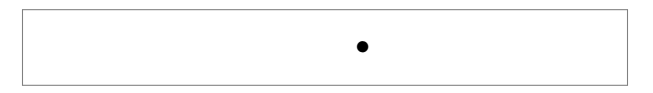

2- [Deuxième section : le corps des slides](#page-10-0) • 2.2 [Comment faire pour animer](#page-13-0)

#### Exemple avec tikZ - v1

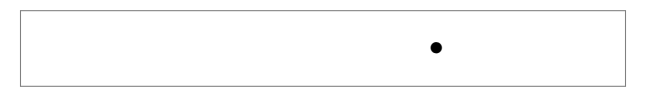

2- [Deuxième section : le corps des slides](#page-10-0) • 2.2 [Comment faire pour animer](#page-13-0)

#### Exemple avec tikZ - v1

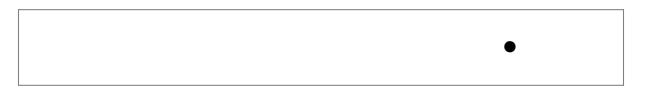

2- [Deuxième section : le corps des slides](#page-10-0) • 2.2 [Comment faire pour animer](#page-13-0)

#### Exemple avec tikZ - v1

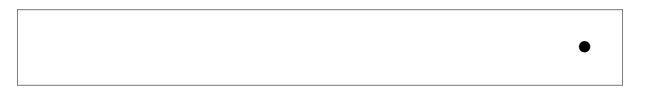

2- [Deuxième section : le corps des slides](#page-10-0) • 2.2 [Comment faire pour animer](#page-13-0)

## Et si on veut que ça marche dans la version compressée?

Astuce à venir (un peu casse pied, mais pratique pour les cours dont on veut éditer une version imprimable compressée malgré toutes les animations).

Si besoin me contacter

<span id="page-38-0"></span>1. [Première section : le haut des slides](#page-3-0)

2. [Deuxième section : le corps des slides](#page-10-0)

3. [Troisième section : le bas des slides](#page-38-0) [Pour les références](#page-39-0) [Numérotation](#page-40-0)

<span id="page-39-0"></span>3- [Troisième section : le bas des slides](#page-38-0) • 3.1 [Pour les références](#page-39-0)

# Petit bandeau de citation d'une référence

Se fait à la main en utilisant la commande \bandeauREF. En plus il faut ajuster à la main un \vspace pour le forcer à être bien en bas...

**Auteur, 2020,** Journal Scientifique en Open Source, titre de l'article **Autrice, 2020,** Journal Scientifique en Open Source, titre de l'article

<span id="page-40-0"></span>3- [Troisième section : le bas des slides](#page-38-0) • 3.2 [Numérotation](#page-40-0)

La numérotation des slides

Compte les slides hors animation

Ne compte pas la page de titre, ni les pages de plan.

Compte le nombre total de slides

Si vous avez n slides bonus, vous pouvez fausser (mais rectifier) le nombre total de slides avec \addtocounter{framenumber}{-n}

3- [Troisième section : le bas des slides](#page-38-0) • 3.2 [Numérotation](#page-40-0)

# La dernière vraie slide

<span id="page-41-0"></span>Elle est donc numérotée 17/ 17

3- [Troisième section : le bas des slides](#page-38-0) • 3.2 [Numérotation](#page-40-0)

#### Slide bonus qui ne compte pas

Elle est donc numérotée 18/ [17](#page-41-0)

3- [Troisième section : le bas des slides](#page-38-0) • 3.2 [Numérotation](#page-40-0)

### Encore une slide bonus qui ne compte pas

Elle est donc numérotée 19/ [17](#page-41-0)